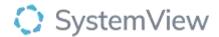

# Component Spotlight

# **Emergencies Now component**

#### **About the component:**

This component allows end users to view patients currently waiting for emergency operations, their time waiting and operational details. Increased visibility assists with decision making, risk management and resource allocation.

**Who it's for:** Nurse Managers, Inpatient Wards, Surgical Booking Officers, Patient Flow Coordinators or Bed Managers and Clinical Department Leads.

# Where you'll find it:

SystemView > Explore > Surgery > Emergencies Now.

## Data refresh rates:

The data within this component updates every 10 minutes, 7 days per week.

#### **Definitions used in Emergencies Now:**

| Clinical Priority | Patients' urgency category and hours until clinical breach. |
|-------------------|-------------------------------------------------------------|
|                   |                                                             |

#### Step 1.

Sign in to SystemView using your current hospital credentials and password

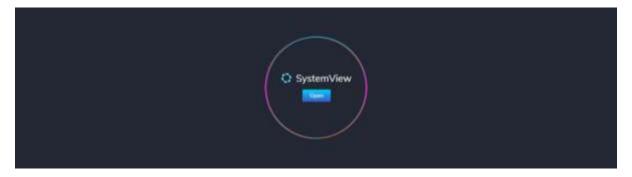

### Step 2.

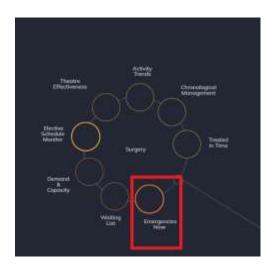

**Navigate to** Explore > Surgery > Emergencies Now.

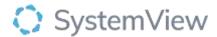

#### Step 3.

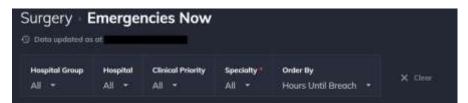

Apply drop-down filters at the top of the page to refine the data.

#### Step 4.

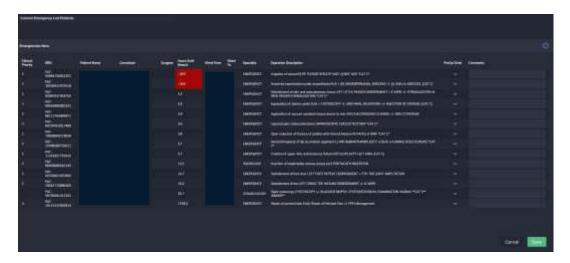

**Emergencies Now** table displays a near-real time situation of patients on the Emergency theatre list with clinical priority (whee relevant, based on local policies) and time to treat.

An input box has been added to allow comments.

Please note, data is not written back to the source system.